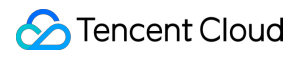

# **Game Multimedia Engine FAQ** 제품 문서

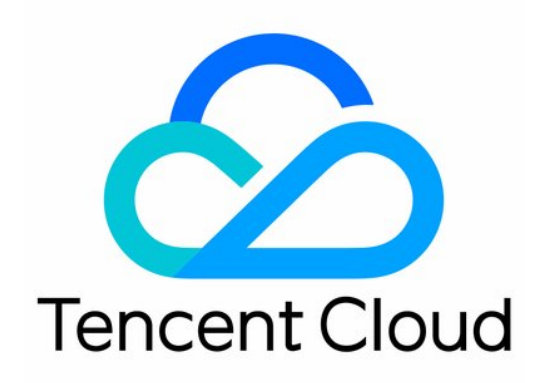

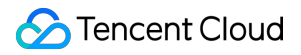

#### Copyright Notice

©2013-2024 Tencent Cloud. All rights reserved.

Copyright in this document is exclusively owned by Tencent Cloud. You must not reproduce, modify, copy or distribute in any way, in whole or in part, the contents of this document without Tencent Cloud's the prior written consent.

Trademark Notice

#### **C** Tencent Cloud

All trademarks associated with Tencent Cloud and its services are owned by Tencent Cloud Computing (Beijing) Company Limited and its affiliated companies. Trademarks of third parties referred to in this document are owned by their respective proprietors.

#### Service Statement

This document is intended to provide users with general information about Tencent Cloud's products and services only and does not form part of Tencent Cloud's terms and conditions. Tencent Cloud's products or services are subject to change. Specific products and services and the standards applicable to them are exclusively provided for in Tencent Cloud's applicable terms and conditions.

목록**:**

#### [FAQ](#page-3-0)

제품 [기능](#page-3-1) 문제 해결 [가이드](#page-6-0) [과금](#page-10-0) [Sample](#page-11-0) Project 사용 문제 일반 [문제](#page-13-0) [인증](#page-15-0) 방 입장 [실패](#page-16-0) [사운드](#page-18-0) 및 오디오 [네트워크](#page-21-0) 음성을 [텍스트로](#page-23-0) 변환 [프로그램](#page-26-0) 내보내기

# <span id="page-3-1"></span><span id="page-3-0"></span>FAQ 제품 기능

최종 업데이트 날짜::2024-01-18 16:05:38

#### **GME(Game Multimedia Engine)**에는 어떤 기능이 있습니까**?**

Game Multimedia Engine(GME)는 음성 채팅, 음성 메시지, 음성-텍스트 변환 등을 지원합니다. 자세한 내용은 제품 기능을 [참고하십시오](https://www.tencentcloud.com/document/product/607/49694).

#### **GME**의 게임 애플리케이션 시나리오는 무엇입니까**?**

팀 배틀, 게임 커맨딩, 온라인 보드 게임 등 게임 시나리오에 적용 가능합니다. 자세한 내용은 사용 [사례](https://www.tencentcloud.com/document/product/607/51558)를 참고하십시 오.

#### **GME**는 중국 본토 이외의 국가 및 지역을 지원합니까**?**

지원합니다. Tencent의 10G 클라우드 기반 데이터 센터와 20개의 BGP 라인을 기반으로 하는 GME는 도메인 이름 가 속화를 제공하고 안정적이고 매우 매끄러운 게임 경험을 제공합니다. 또한 타사 데이터 센터에서의 배포를 지원하고 중동, 남미 및 호주와 같은 기존 클라우드 공급업체가 접근하기 어려운 지역을 포괄하여 전세계적으로 서비스를 사용 할 수 있도록 지원합니다.

#### **GME(Game Multimedia Engine)**의 실시간 음성 채팅방 및 회원 수에 제한이 있나요**?**

음성 채팅방 수량은 제한이 없습니다. 각 채팅방 내 최대 인원은 10만명입니다.

#### 얼마나 많은 방 구성원이 동시에 말할 수 있습니까**?**

1. 음성 채팅방은 마이크를 켤 수 있는 인원 수에는 제한이 없으나 그러나 수신측(청취자)은 기본적으로 동시에 12명 의 목소리, 즉 12개의 믹싱 채널만 들을 수 있습니다.

#### 주의사항**:**

최대 20개의 믹싱 채널을 지원합니다. 수신측(청취자)은 어떤 플레이어가 말하는지 알기 어려울 수 있으므로 더 많은 채널은 권장되지 않습니다.

2. 게임에서 대규모 유저가 동시에 참여하는 실시간 음성 채팅방을 만들려면(대규모 몰입형 버츄얼 시나리오 또는 대 규모 멀티 플레이어 전투 게임), 레인지 보이스 기능을 함께 사용할 것을 권장합니다. GME 서버가 유저 간 거리에 따 라 오디오를 선택하여 전달합니다. 이 기능을 사용하면 만 명 이상의 유저가 동시에 음성 채팅을 할 수 있습니다. 자세 한 내용은 [레인지](https://www.tencentcloud.com/document/product/607/17972) 보이스 문서를 참고하십시오.

#### **GME** 음성 채팅은 휴대폰 시스템을 지원합니까**?**

Yes.

#### **GME**는 **WeChat** 미니 게임을 지원합니까**?**

GME SDK는 현재 WeChat 미니 게임을 지원하지 않고 미니 프로그램만 지원합니다.

#### **GME**는 어떤 게임 엔진과 플랫폼을 지원합니까**?**

GME SDK는 현재 Unity, Unreal 및 Cocos2d 게임 엔진을 지원합니다. 지원하는 플랫폼은 Windows, Mac, iOS, Android 및 H5입니다. 자세한 내용은 제품 [개요를](https://www.tencentcloud.com/zh/document/product/607/10835) 참고하십시오.

#### **GME**는 미니프로그램을 지원합니까**?**

GME SDK는 미니 프로그램을 지원합니다.

#### **Android**의 **GME**와 **iOS**의 **GME**는 서로 통신할 수 있습니까**?**

예. 동일한 AppId 아래의 모든 플랫폼은 서로 통신할 수 있습니다.

#### **GME** 룸은 마이크 시퀀스 기반 노래방을 지원합니까**?**

GME의 HD 음질은 노래방의 요구 사항을 충족할 수 있지만 마이크 시퀀스는 자체 제품의 App 레이어에서(예: 전달 프로토콜을 통해) 구현되어야 합니다.

### **Windows** 클라이언트에서 반주를 재생하기 위해 다른 플레이어**(**예**: QQ Player)**가 필요한 경우 어떻게 해 야 합니까**?**

[Windows](https://www.tencentcloud.com/document/product/607/51123)용 플레이어 반주 기능에 따라 해당 API를 호출합니다. 타사 플레이어 반주 기능은 고급 API에 속하므로 온 라인 문의를 통해 직원의 전문적인 도움을 요청하고 [tmg\\_adv\\_win.h](https://www.tencentcloud.com/contact-sales) 헤더 파일을 제공해야 합니다.

#### 미성년자를 위한 **GME** 음성 인식 액세스를 활성화하는 방법은 무엇입니까**?**

현재 미성년자 음성 인식은 얼로우리스트를 통해 평가판으로 개방되어 있습니다.

생성된 애플리케이션에 대해 미성년자 음성 인식 서비스를 활성화하고 싶다면 직접 티켓을 [제출하여](https://console.tencentcloud.com/workorder/category?level1_id=438&level2_id=445&source=0&data_title=%E6%B8%B8%E6%88%8F%E5%A4%9A%E5%AA%92%E4%BD%93%E5%BC%95%E6%93%8EGME&step=1) 신청하십시오. 애플리케이션을 생성하지 않으셨다면 먼저 콘솔에 로그인 한 후, [애플리케이션](https://console.tencentcloud.com/gamegme/create) 생성을 완료하고, [티켓](https://console.tencentcloud.com/workorder/category?level1_id=438&level2_id=445&source=0&data_title=%E6%B8%B8%E6%88%8F%E5%A4%9A%E5%AA%92%E4%BD%93%E5%BC%95%E6%93%8EGME&step=1) 제출 신청을 통해 평가판 미성년자 음성 인식 서비스를 이용해보십시오.

#### **GME** 음성 메시지 및 텍스트로 변환 서비스는 실시간 음성 채팅과 함께 사용할 수 있나요**?**

예, SDK는 내부적으로 호환 처리를 수행합니다.

#### **GME** 노래방 녹화는 어떤 파일 형식을 지원합니까**?**

MP3 및 OGG 형식이 지원됩니다.

#### **GME**는 **Android** 에뮬레이터를 지원하나요**?**

지원합니다. GME Android SDK에는 x86, x64 관련 라이브러리가 있습니다.

### 두 명의 방 구성원만 서로 이야기하도록 허용하고 다른 사람들은 듣기만 하도록 허용하는 방법은 무엇입니 까**?**

[실시간](https://www.tencentcloud.com/document/product/607/51114?lang=en&pg=) 음성 채팅 역할 설정 기능을 사용하여 두 구성원의 역할을 호스트로 설정하고 나머지 구성원을 청취자로 설정 할 수 있습니다.

# <span id="page-6-0"></span>문제 해결 가이드

최종 업데이트 날짜::2024-01-18 16:05:38

이 문서는 개발 중에 발생하는 GME 문제를 해결하는 방법을 설명합니다.

# FAQ

개발 중에 발생하는 일반적인 문제의 경우 유형을 분석하고 다음과 같이 해결할 수 있습니다.

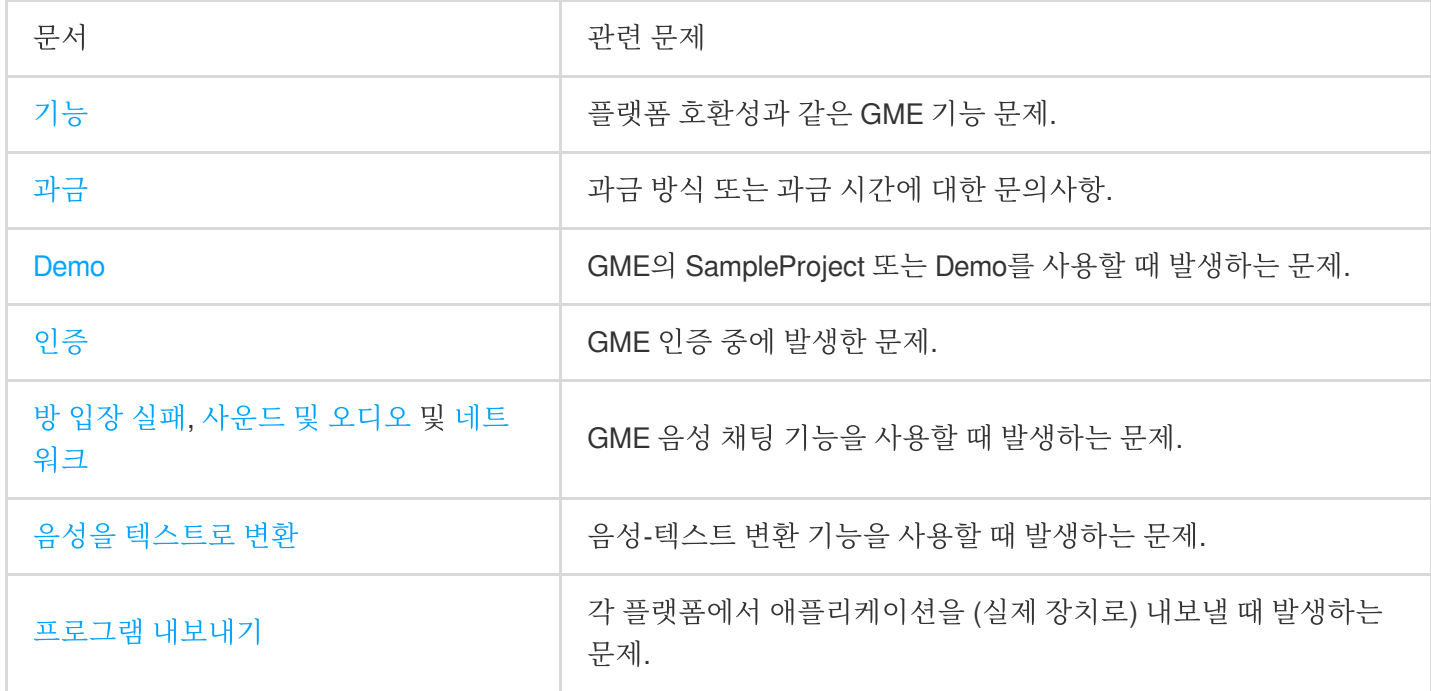

# 개발 문제

개발 중 기능 문제가 발생하면 먼저 반환되는 에러 코드를 기반으로 문제를 식별할 수 있습니다. 에러 코드를 기반으 로 문제를 해결할 수 없는 경우 [티켓](https://console.tencentcloud.com/workorder/category) 제출을 통해 GME 개발자에게 연락하여 오류 분석 및 문제 해결에 도움을 받을 수 있습니다.

#### 에러 코드

GME 에러 [코드](https://www.tencentcloud.com/document/product/607/33223) 문서에서 에러 코드 값과 에러 코드별 원인 및 솔루션을 확인할 수 있습니다.

#### 로그를 어떤 방식으로 획득하나요**?**

로그를 제공할 때 문제가 발생한 시점과 수신측(청취자)과 발신측(발언자)의 로그도 함께 명시해 주시기 바랍니다. 로그 경로

로그는 모두 QAVSDK\_ date .log 형식으로 이름이 지정되며 다음 디렉터리에서 찾을 수 있습니다.

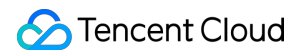

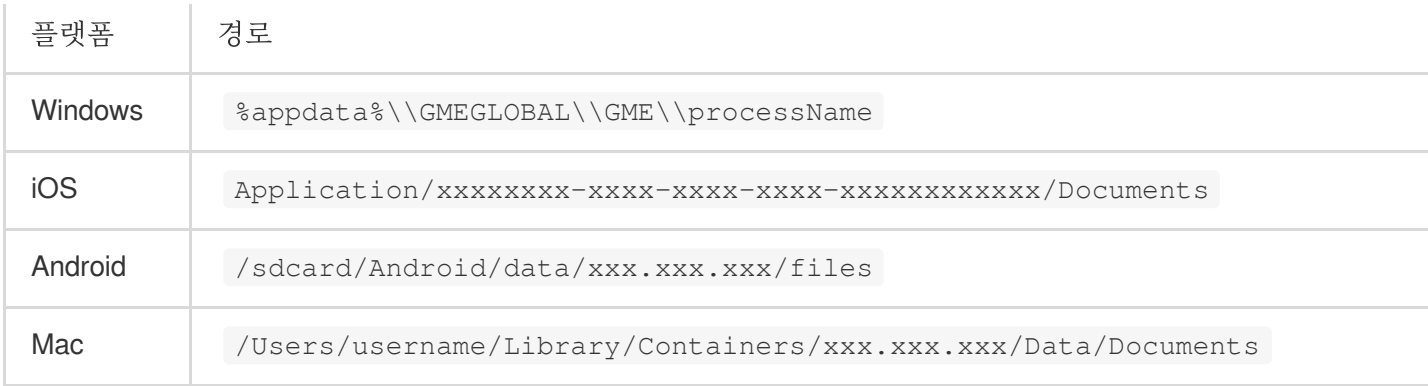

Unity 엔진을 사용하고 PC에서 개발 중인 경우 %appdata%\\Tencent\\GME\\Unity.exe 에서 로그를 찾아보 십시오.

iOS 기기에서는 다음과 같이 파일 공유를 지원하는 애플리케이션을 통해 로그를 얻을 수 있습니다.

1. UIFileSharingEnabled 키를 애플리케이션의 Info.plist 파일에 추가하고 키 값을 'YES'로 설정합니다.

2. 애플리케이션의 Documents 디렉터리에 공유할 파일을 배치합니다.

3. 장치가 사용자의 컴퓨터에 연결되면 iTunes는 선택한 장치의 Apps 탭에 File Sharing 영역을 표시합니다.

4. 사용자는 디렉터리에 파일을 추가하거나 데스크톱 컴퓨터로 파일을 드래그할 수 있습니다.

#### 설명:

GME SDK 2.8.4 및 이전 버전의 경우 Windows 장치의 로그는 %appdata%\\Tencent\\GME\\ProcessName 에 저장됩니다.

#### 로그 출력 레벨

로그 제공 시 SetLogLevel을 호출한 경우 기본 로그 출력 레벨을 복구하는 것이 좋습니다.

#### 로그 암호화

현재 GME 로그는 기본적으로 암호화됩니다. 다음 API를 호출하여 로그 암호화를 비활성화할 수 있습니다. 개발 중에 는 로그 암호화를 비활성화하고 애플리케이션 출시 전에 활성화하는 것이 좋습니다. 이 API는 init 전에 호출해야 합니 다.

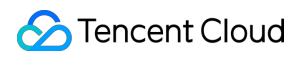

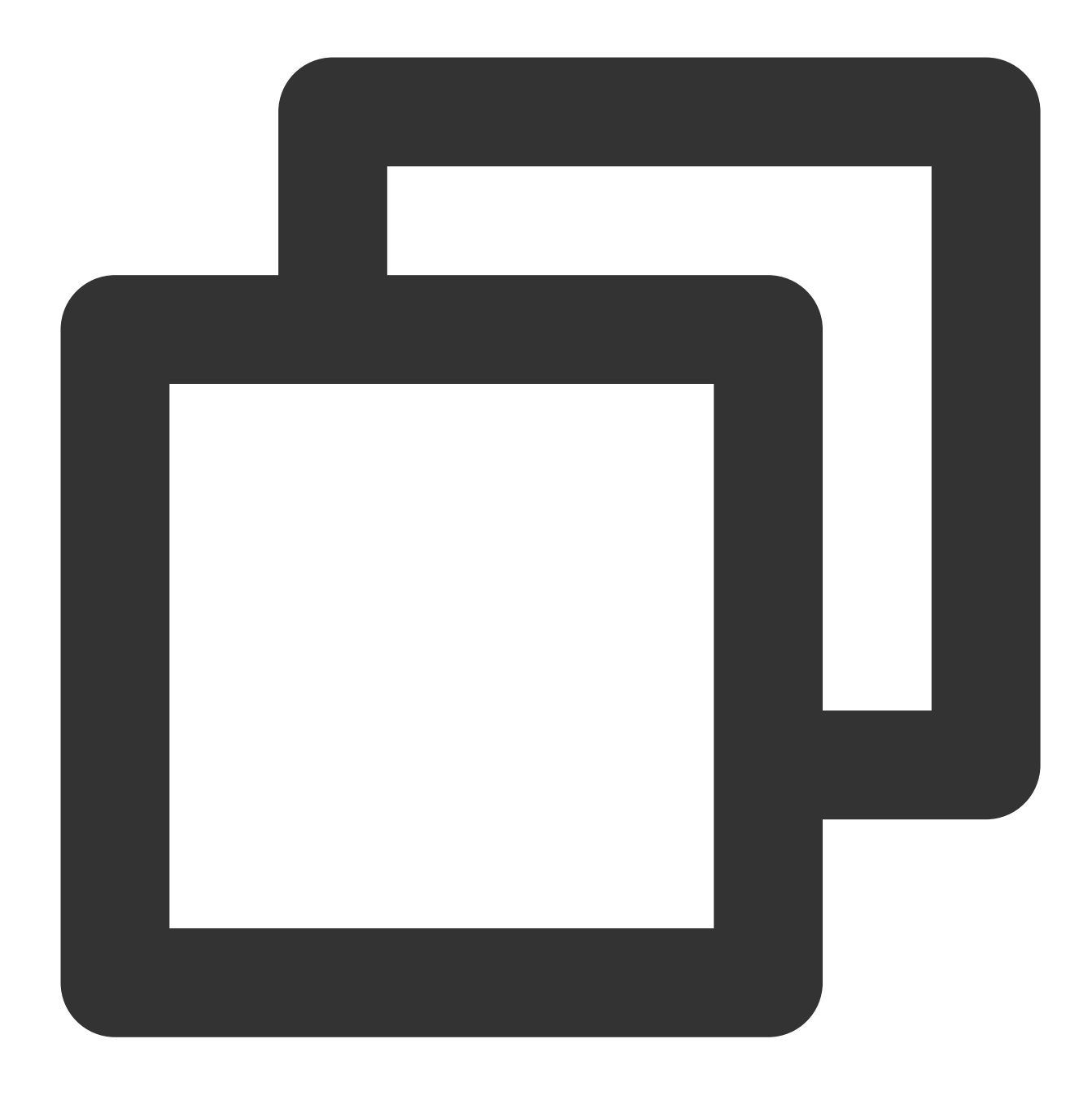

#### SetAdvanceParams("DisableEncryptLog", "1");

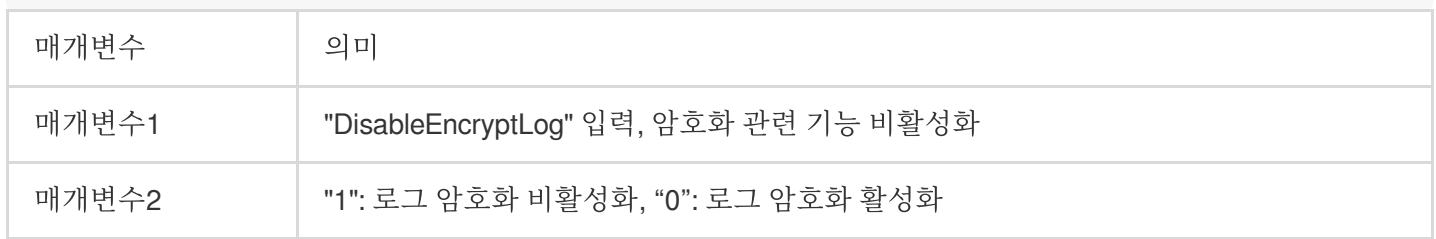

# 크래쉬 문제

크래쉬가 발생하면 먼저 프로그램 [내보내기의](https://www.tencentcloud.com/document/product/607/39522) 지침에 따라 문제를 해결하십시오. 문제가 지속되면 스택을 GME 개발 자에게 제공하여 도움을 받으십시오.

타사 예외 리포트 플러그인을 연결한 경우 GME 개발자에게 연락하여 크래쉬된 스택에 대한 링크를 공유할 수 있습 니다.

iOS 또는 Android의 경우 장치를 PC에 연결하고 AndroidStudio에서 Xcode 또는 LogCat을 사용하여 크래쉬된 스택을 가져와 복제하고 GME 개발자에게 제공할 수 있습니다.

Windows의 경우 DUMP 파일을 제공합니다.

# <span id="page-10-0"></span>과금

최종 업데이트 날짜::2024-01-18 16:05:38

# 음성 채팅

#### **GME** 음성 채팅 서비스 요금은 어떻게 과금되나요**?**

GME 음성 채팅은 일 결산 종량제 후불 과금 방식을 지원합니다. 선불 팩을 구입하면 할인된 가격으로 이용할 수 있습 니다.

#### 음성 채팅 요금 과금은 언제부터 시작되나요**?**

음성 지속 시간은 입장을 위해 EnterRoom API가 호출될 때 시작되고 퇴실을 위해 ExitRoom API가 호출될 때 멈춥니 다.

#### 초기화에 비용이 발생합니까**?**

발생하지 않습니다.

#### **SDK** 초기화 시 생성된 데이터는 **DAU**에 수집되나요**?**

아니요. 초기화가 GME 서버를 통해 이루어지지 않기 때문에 데이터가 DAU로 수집되지 않습니다.

#### 음성 채팅 사용 시 클라이언트가 서버와 연결이 끊긴 경우에도 계속 과금됩니까**?**

음성 채팅을 사용할 때 클라이언트의 연결이 끊긴 경우 다음을 수행합니다.

1. 서버는 클라이언트와의 하트비트 연결을 유지합니다. 하트비트가 90s 동안 일시 중지되면 서버가 클라이언트를 제 거하고 과금이 중지됩니다.

2. 클라이언트 프로세스가 종료되지 않으면 클라이언트는 60분 동안 서버에 계속 재접속을 시도합니다. 프로세스가 종료되면 재접속을 시도하지 않습니다.

#### **GME**의 **3**가지 음질**(**원활**,** 표준**,** 고음질**)**은 다르게 과금됩니까**?**

아니요. 음질은 과금에 영향을 미치지 않습니다.

# 음성을 텍스트로 변환

#### **GME** 음성 메시지 및 음성**-**텍스트 변환 서비스의 과금 방식은 무엇입니까**?**

GME 음성 메시지 및 음성-텍스트 변환 서비스는 음성 메시지 DAU로 청구됩니다. 자세한 내용은 [Pay-as-You-Go](https://www.tencentcloud.com/zh/document/product/607/36276) Billing Mode를 참고하십시오.

# <span id="page-11-0"></span>Sample Project 사용 문제

최종 업데이트 날짜::2024-01-18 16:05:38

### **GME Sample Project** 및 **SDK**는 어디에서 다운로드할 수 있습니까**?**

GME Sample Project 및 SDK 다운로드 방법에 대한 자세한 안내는 SDK [다운로드](https://www.tencentcloud.com/document/product/607/18521) 가이드를 참고하십시오. 현재 Unity 엔진, Unreal 엔진, Cocos2D 엔진, Android, iOS, Windows, macOS 및 web 네이티브 개발 Sample Project를 제 공합니다.

#### **GME**의 **Windows Sample Project**에서 지원되는 **VS** 버전은 무엇입니까**?**

VS2015를 권장합니다. VS2010을 사용하려면 프로젝트를 직접 다운그레이드해야 합니다.

#### **GME Sample Project** 다운로드 후 계정을 본인 계정으로 대체하려면 어떻게 해야 하나요**?**

콘솔의 서비스 관리-[애플리케이션](https://console.tencentcloud.com/gamegme) 설정에서 AppID 및 권한 키를 가져옵니다.

자신의 AppID를 사용하려면 AVChatViewController의 GetAuthBuffer에서 음성 채팅 Key를 변경해야 합니다.

#### **GME**에서 여러 사용자가 동일한 **OpenID**를 사용하면 영향이 있을까요**?**

GME 엔진을 초기화할 때 OpenID를 사용하며, OpenID는 애플리케이션 내에서 사용자의 고유 식별자입니다. 다중 기 기 로그인과 같이 여러 기기에서 OpenID를 공유하면 GME를 정상적으로 사용할 수 없습니다.

#### 방에 한 사람만 있을 때**,** 로컬에서 경험할 수 있는 방법은 무엇인가요**?**

다른 단말기에서 Sample Project를 사용하여 동일한 방에 입장하면 됩니다.

#### **Sample Project**를 사용할 때 **errinfo=priv map info error** 오류가 발생하는 경우 어떻게 해야 하나요**?**

해당 방 입장 매개변수에 오류가 있습니다. SDKAppID 및 권한 키가 교체되었는지 확인하십시오.

#### 다운로드한 **Sample Project** 또는 **Demo**를 어떻게 사용하나요**?**

[Demo](https://www.tencentcloud.com/document/product/607/36419) 실행을 참고하십시오.

Unity Demo 사용자의 경우 Unity [Demo](https://www.tencentcloud.com/document/product/607/50219) 사용을 참고하십시오.

#### **Unity**로 내보낸 **Sample Project**를 사용할 때 왜 종종 소리가 안나오나요**?**

OnApplicationFocus는 Unity Sample Project에서 설정됩니다. 프로그램이 포커스를 잃으면 사운드가 Pause됩니다. 백그라운드에서 사운드를 재생해야 하는 경우 Pause API를 호출하는 코드를 제거하십시오.

#### 로그를 어떤 방식으로 획득하나요**?**

로그를 제공할 때 문제가 발생한 시점도 제공해야 합니다. OAVSDK \_ 날짜가 포함된 \_ .log 라는 파일이 로그 파 일입니다. 다음 디렉터리에 있습니다:

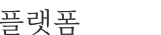

플랫폼 경로

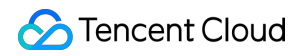

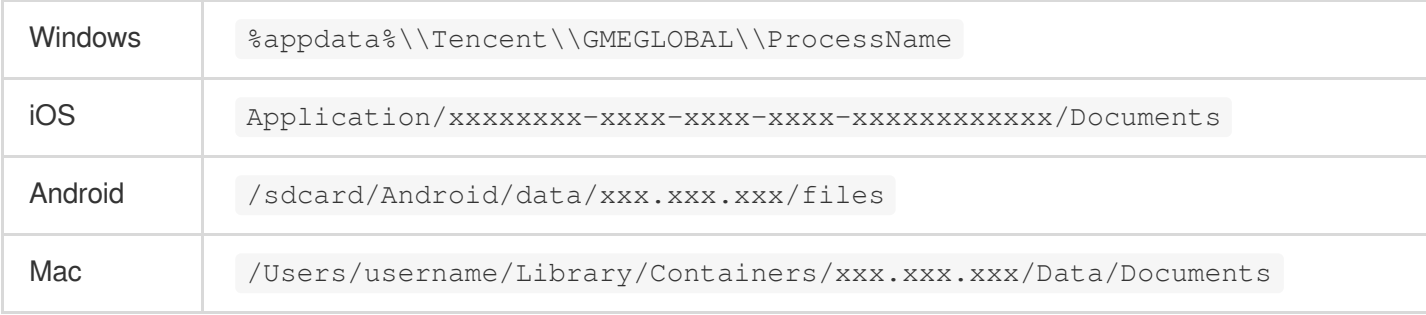

Unity 엔진을 사용하고 PC에서 개발하는 경우 %appdata%\\Tencent\\GME\\Unity.exe 경로에서 로그를 찾 으십시오.

iOS 기기에서는 다음과 같이 파일 공유를 지원하는 애플리케이션을 통해 로그를 얻을 수 있습니다.

1. UIFileSharingEnabled 키를 애플리케이션의 Info.plist 파일에 추가하고 키 값을 'YES'로 설정합니다.

2. 애플리케이션의 Documents 디렉터리에 공유할 파일을 배치합니다.

3. 장치가 사용자의 컴퓨터에 연결되면 iTunes는 선택한 장치의 Apps 탭에 File Sharing 영역을 표시합니다.

4. 사용자는 디렉터리에 파일을 추가하거나 데스크톱 컴퓨터로 파일을 드래그할 수 있습니다.

#### 설명**:**

GME 버전 2.8.4 이하에서 Windows 플랫폼 로그 위치는 %appdata%\\Tencent\\GME\\ProcessName 입니다. 로그 출력 레벨

로그 제공 시 SetLogLevel을 호출한 경우 기본 로그 출력 레벨로 복구하는 것이 좋습니다.

#### **GME Unity SDK**는 어떤 **Unity** 버전을 지원하나요**?**

Unity용 GME SDK는 모든 Unity 버전을 지원합니다.

#### **GME Android**의 **so** 데이터베이스에 **armv8**가 있습니까**?**

예, v2.3.5 이상에서 지원됩니다.

#### **Android**의 **so** 라이브러리는 **x86\_64**를 지원합니까**?**

지원하지 않습니다.

# <span id="page-13-0"></span>일반 문제

최종 업데이트 날짜::2024-01-18 16:05:38

# 일반적인 문제

#### **Android**용 **so** 라이브러리는 **x86\_64** 버전을 제공합니까**?**

제공하지 않습니다.

#### **GME(Game Multimedia Engine)**를 핫업데이트할 때 주의해야 할 점은 무엇입니까**?**

GME SDK를 핫 업데이트하려면 핫 업데이트에 모든 GME 관련 코드를 포함하여 SDK에 따른 모듈을 함께 업데이트 해야 합니다.

#### 음성 채팅 서비스는 어떤 게임 시나리오를 지원합니까**?**

적용 가능한 시나리오에는 크게 세 가지 유형이 있습니다.

마이크 시퀀스 모드**:** 사용자가 차례로 말을 합니다. 이 모드는 높은 음질과 유창함을 제공하며 마피아 게임과 같은 시 나리오에 적합합니다.

무료 음성 통화 모드**:** 이 모드는 멀티 플레이어 팀 채팅과 같은 경쟁 게임에 적합한 매우 짧은 대기 시간으로 여러 플 레이어가 동시에 말할 수 있습니다.

커맨드 모드**:** 일대 다수 명령, 호스트와 오디오 채팅 및 대규모 클랜전 게임의 시나리오에 적합합니다.

Tencent Cloud SDK에서 제공하는 음성 채팅 기능은 위에서 언급한 시나리오의 요구 사항을 충족할 수 있습니다. 구 체적인 모드(예: 마이크 시퀀스)는 자체 제품의 App 레이어(예: 전달 프로토콜)에서 구현되어야 합니다.

# API

#### 초기화 시 오류 코드 **7015**가 반환됩니다**.** 어떻게 해결합니까**?**

만약 개발 과정에서 발생한 것이라면, SDK 파일이 모두 동일한 버전인지, SDK가 중간에 업그레이드되었는지, SDK 업그레이드 시 전체 SDK가 업그레이드되었는지 확인하십시오.

실행 파일을 내보낸 후 발생한 경우 Unity의 패키징 프로그램 및 타사 강화 프로그램이 SDK 파일의 md5 값을 수정할 수 있으므로 무시해도 됩니다.

#### **OpenId** 값에 대한 요구 사항이 있습니까**?**

OpenId에는 64비트 부호 없는 정수만 허용됩니다. SDK에 전달하기 전에 string으로 변환하십시오.

#### 단일 **Openid**로 여러 방에 동시에 들어갈 수 있습니까**?**

아니오. 각 OpenId는 한 번에 하나의 방에만 존재할 수 있습니다.

#### **GME SDK**의 **Poll** 함수는 언제 호출되어야 합니까**?**

SDK를 초기화한 후 주기적으로 Poll 함수를 호출하십시오.

# 이벤트를 트리거하려면 주기적으로 **Poll** 함수를 호출해야 하므로 새 스레드를 시작하고 주기적으로 깨운 다 음 **Poll** 함수를 호출할 수 있습니까**?**

이론적으로 모든 API는 동일한 스레드에서 호출되어야 합니다. child thread에서 호출하도록 선택한 경우 특히 Init 및 Poll 함수의 경우 동일한 child thread에서 호출해야 합니다.

#### 얼마나 자주 **Poll** 함수를 호출해야 합니까**?**

다른 특별한 요구 사항이 없으면 Demo 예시 코드의 지시에 따라 호출하십시오. demo의 EnginePollHelper.m을 볼 수 있으며 권장 빈도는 1/30초입니다.

#### 녹음을 끝내기 전에 주기적으로 **Poll** 함수를 호출했는데 인터페이스가 멈췄습니다**.** 어떻게 해결합니까**?**

메인 스레드에서 Poll 함수가 호출되는지 확인하십시오.

#### 음성 채팅방에서 나가면 초기화가 필요한가요**?**

아니요. 작업은 SDK를 사용하지 않거나 계정을 전환하지 않는 경우에만 필요합니다.

# <span id="page-15-0"></span>인증

최종 업데이트 날짜::2024-01-18 16:05:38

# 인증 보안을 어떻게 보장합니까**?**

초기 단계에서 클라이언트에 인증 기능을 배포하고 나중에 게임 App 백엔드에 배포하는 것이 좋습니다.

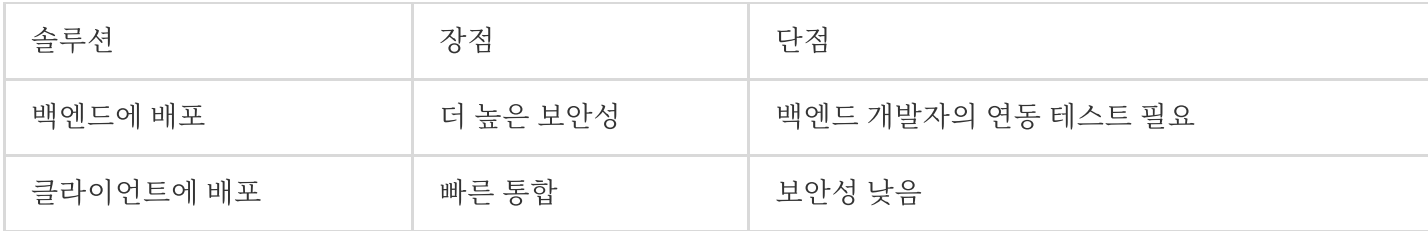

# 클라이언트가 생성한 인증의 유효 기간은 얼마나 됩니까**?**

유효 기간은 영구적입니다.

#### **GME**에 액세스하면 **'**인증 실패**'**를 알리는 오류 코드가 표시됩니다**.** 어떻게 수정합니까**?**

먼저 콘솔에서 음성 메시지 서비스가 활성화되어 있는지 확인하십시오. 활성화 되어있는 경우 다음을 확인하십시오. SDKAppID의 콘솔과의 일치 여부.

OpenID가 10000보다 커야 합니다.

음성 메시지 룸 ID의 매개변수에 null을 입력해야 합니다.

Tencent Cloud 콘솔에서 얻은 키의 매칭 여부.

### **tea** 암호화에 사용할 수 있는 **lib** 파일이 있습니까**?**

[Authbuffer](https://www.tencentcloud.com/document/product/607/31461) 컴파일 문서와 ZIP 파일을 제공합니다.

# <span id="page-16-0"></span>방 입장 실패

최종 업데이트 날짜::2024-01-18 16:05:38

# 음성 채팅방 입장 실패

#### **EnterRoom API**를 호출한 후 콜백 정보가 없는 이유는 무엇입니까**?**

문제 해결을 위해 다음을 확인하십시오. 1. 초기화 성공 여부를 확인합니다(즉, 반환 값: 0). 2. Poll 함수가 주기적으로 호출되는지 확인합니다. 3. 모든 API가 메인 스레드에서 호출되는지 확인합니다.

#### **EnterRoom API**를 호출하고 **0**이 반환되었지만 여전히 방 입장에 실패하는 이유는 무엇입니까**?**

EnterRoom API가 호출된 후 콜백이 반환됩니다. API 반환 값 대신 회의실 입장 성공 여부 판단에 사용됩니다.

#### 애플리케이션에서 방 입장 시 **HTTP Invalid id**가 반환되는 이유는 무엇입니까**?**

EnterRoom API를 호출할 때 OpenId 매개변수로 매핑된 계정이 0부터 시작하는 경우 10000을 추가하는 것이 좋습니 다. 예를 들어 계정이 999인 경우 OpenId를 10999를 입력해야 합니다.

#### 방 입장에 실패했을 때 **10001** 또는 기타 오류 코드가 반환되는 문제를 해결하는 방법은 무엇입니까**?**

문제 해결을 위해 다음을 확인하십시오.

1. AppId, UIN 및 AuthBuffer와 같은 EnterRoom API의 매개변수 유효 여부입니다. 자세한 내용은 API [문서를](https://www.tencentcloud.com/document/product/607/10780) 참고하 십시오.

2. 콘솔의 관련 매개변수가 로컬 매개변수와 일치하는지 확인하십시오.

3. 콘솔로 이동하여 계정이 연체되었는지 확인하십시오.

4. 테스트 장치가 사설망 또는 공중망에 있는지 [확인하십시오](https://www.tencentcloud.com/document/product/607/35232). 사설망에 있는 경우 How to deal with the restrictions of corporate firewall의 지침에 따라 문제를 해결하십시오.

### **Init** 메서드를 호출한 후 **EnterRoom API**를 호출하여 방에 입장했는데 오류 코드 **1101**이 반환되었습니다**.** 어떻게 해결합니까**?**

모든 API가 동일한 스레드에서 호출되고 Poll API가 주기적으로 호출되는지 확인하십시오.

# 음성 채팅방 입장 성공

### 음성 채팅방에 입장한 후 다른 앱으로 전환하면 방에서 강제 퇴장됩니다**.**

서버는 클라이언트와 하트비트 연결을 갖습니다. 하트비트가 90초 동안 일시 중지되면 서버는 클라이언트를 퇴장시 킵니다.

#### 사용자가 음성 채팅방에서 연결이 끊긴 경우 어떻게 해야 합니까**?**

네트워크 연결이 중단되면 클라이언트는 60분 후에 방에 다시 연결을 시도합니다.

ITMG\_MAIN\_EVENT\_TYPE\_ROOM\_DISCONNECT 는 60분 후에 다시 호출됩니다. 재접속 후에는 마이크와 스피커 상태를 설정할 필요가 없습니다.

#### 방 **ID** 회수를 위한 **API**가 있습니까**?**

아니요. 방 ID는 마지막 구성원이 방에서 나갈 때 폐기됩니다.

#### 방에서 나온 직후에 방에 들어가면 **API** 호출을 어떻게 해야 하나요**?**

애플리케이션에서 방을 나간 직후 방에 들어가면 ExitRoom의 콜백 정보에서 RoomExitComplete 알림을 기다릴 필요 없이 EnterRoom API를 직접 호출할 수 있습니다.

#### **EnterRoom**과 **ExitRoom**을 동시에 호출할 수 있습니까**?**

아니오. 현재 방을 나가려면 먼저 ExitRoom을 호출해야 하며, 성공적인 작업을 나타내는 콜백 정보를 받은 후 EnterRoom을 호출하여 다른 방으로 들어가야 합니다.

#### 구성원 상태는 언제 동기화되나요**?** 사용자가 처음으로 방에 입장할 때 알림을 받습니까**?**

미리 설정된 임계값에 도달하면 오디오 이벤트에 대한 알림이 트리거됩니다. 이 임계값에 도달하면 '구성원이 오디오 패킷을 보냅니다'라는 알림이 전송됩니다. 룸 구성원이 2초 동안 말하지 않으면 '구성원이 오디오 패킷 전송을 중지합 니다'라는 알림이 전송됩니다.

사용자는 처음으로 방에 입장할 때 상태 알림을 받게 됩니다.

#### 블록리스트에 구성원을 추가한 다음 방을 나가면 블록리스트가 계속 유효합니까**?**

아니요. 블록리스트를 만든 사람이 방에서 나가면 블록리스트는 유효하지 않습니다.

# 레인지 보이스 기능과 **3D** 효과음 기능을 동시에 사용하는데 레인지 보이스 기능만 유효합니다**. 3D** 효과음 파일을 설정했는데 반환값이 **0**입니다**.** 어떻게 해결합니까**?**

3D 음향 효과 API EnableSpatializer가 활성화되어 있는지 확인한 후 3D [Sound](https://www.tencentcloud.com/document/product/607/18218) Effect의 안내에 따라 해당 위치가 업 데이트되는지 확인하십시오.

# <span id="page-18-0"></span>사운드 및 오디오

최종 업데이트 날짜::2024-01-18 16:05:38

# 소리 없음

### 두 명의 클라이언트가 음성 채팅방에 입장한 후 소리가 들리지 않는 이유는 무엇입니까**?**

문제 해결을 위해 다음을 확인하십시오. 1. 두 클라이언트가 방에 성공적으로 입장했는지 여부. 2. 두 클라이언트가 같은 방에 입장했는지 여부. 3. 두 클라이언트가 동일한 OpenId를 사용하여 입장했는지 여부. 4. 마이크가 기본 스레드에서 사용 및 활성화되었는지 여부. 5. 두 클라이언트가 서로를 차단했는지 여부.

#### **iPhone**에서 방에 들어간 후 다른 구성원이 말하는 소리가 들리지 않습니다**.** 어떻게 해결합니까**?**

iPhone의 음소거 스위치가 켜져 있는지 확인하십시오.

#### 방에 들어간 후에는 휴대폰 볼륨이 매우 낮아졌다가 마이크를 켜면 매우 높아집니다**.** 어떻게 해결합니까**?**

휴대폰의 볼륨은 미디어 볼륨과 통화 볼륨으로 나눌 수 있습니다. 방에 입장하기 전에 마이크를 활성화하지 않으면 기본적으로 미디어 볼륨이 사용됩니다. 이 경우 미디어 볼륨이 낮으면 통화 볼륨이 높아도 실제 볼륨은 낮아집니다. 따라서 미디어 볼륨이 적절한지 확인해야 합니다. 마찬가지로 마이크가 활성화된 후 볼륨이 높아지면 휴대폰의 통화 볼륨을 조정해야 합니다.

# **APK**를 **Android** 휴대폰으로 내보낸 후 마이크를 활성화하면 휴대폰에 마이크 권한이 없다는 오류 메시지 가 나타납니다**.** 어떻게 해결합니까**?**

권한 관리는 휴대폰의 시스템 운영에 관한 것입니다. 아래 단계에 따라 문제를 해결하십시오. 1. AndroidManifest에 마이크 권한이 포함되어 있는지 확인하십시오. 2. 코드를 통해 마이크 권한을 신청할 수 있습니다.

# 오디오

#### 마이크가 활성화된 두 장치가 서로 가까이 있을 때 거친 소음이 나는 이유는 무엇입니까**?**

이는 전화 통화 시나리오에서도 흔히 발생하는 하울링 소음입니다. 실제 게임 시나리오에서는 서로 가까이 있는 두 플레이어가 마이크를 통해 통신할 가능성이 낮으므로 오디오가 기본적으로 더 나은 오디오 도달 범위를 위해 강화됩 니다.

일반적으로 사람들이 대면한 상황에서 마이크를 켜고 대화하지 않기 때문에 실제 상황 보다는 프로그램 개발 중에 많 이 발생할 수 있습니다.

#### **iPhone**에서 음소거 스위치를 켠 후에도 여전히 방에서 소리가 들립니다**.** 어떻게 해결합니까**?**

음소거 스위치가 작동하려면 Xcode에서 AVAudioSession을 구성해야 합니다.

# **Android** 휴대폰에서 마이크가 활성화된 후 소리가 스피커 대신 리시버에서 나옵니다**.** 어떻게 해결해야 합 니까**?**

 $<$ ; uses-permission

android:name="android.permission.MODIFY\_AUDIO\_SETTINGS" /&qt; 권한을 GME에 부여합니다.

#### **SDK** 통합 후 기본적으로 리시버 대신 스피커를 활성화하는 방법은 무엇입니까**?**

기본적으로 스피커가 자동으로 설정됩니다.

#### **SDK**는 리시버에서 소리 재생을 지원합니까**?**

지원하지 않습니다.

### 두 명의 방 구성원만 서로 이야기하도록 허용하고 다른 사람들은 듣기만 하도록 허용하는 방법은 무엇입니 까**?**

다른 구성원이 자신의 마이크를 활성화하지 못하도록 하는 기능을 클라이언트에서 구현할 수 있습니다.

#### 사용 가능한 마이크가 없는 경우 사용자에게 알리려면 어떻게 해야 합니까**?**

GetMicListCount API를 사용하여 마이크 수를 가져올 수 있습니다.

#### 방에 들어가기 전 마이크 볼륨 설정을 할 수 있습니까**?**

아니요. ITMGAudioCtrl 및 ITMGAudioEffectCtrl과 같은 음성 채팅 API는 방에 있을 때만 사용할 수 있습니다.

#### 마이크 권한을 얻고 릴리스하려면 어떻게 합니까**?**

EnterRoom 함수를 성공적으로 호출한 후 마이크 권한을 얻을 수 있으며 다른 프로그램은 마이크에서 오디오 데이터 를 캡처할 수 없습니다.

EnableMic(false) 함수를 호출해도 마이크가 릴리스되지 않습니다.

마이크를 릴리스 해야 하는 경우 PauseAudio를 호출하면 전체 엔진이 일시 중지되고 ResumeAudio를 호출하여 다시 시작할 수 있습니다

#### **EnableMic** 함수가 호출되기 전에 마이크 상태를 가져오는 **API**가 있습니까**?**

API getMicCount를 사용하여 마이크를 사용할 수 있는지 확인할 수 있습니다.

#### 마이크 볼륨을 얼마나 자주 보고할 수 있습니까**?**

GetMicLevel API는 20ms마다 볼륨을 수집합니다. 따라서 20ms마다 볼륨 정보를 얻을 수 있습니다.

#### **BGM**이 재생되고 있는지 어떻게 확인할 수 있습니까**?**

IsAccompanyPlayEnd()를 사용합니다.

#### 방에 들어간 후 반주는 마이크가 켜져 있을 때만 재생할 수 있습니다**.** 해결 방법은 무엇입니까**?**

방에 들어간 후 EnableAudioCaptureDevice를 호출하고 반주를 재생한 다음 EnableAudioSend를 호출하여 오디오 업 스트림 및 다운스트림을 제어할 수 있습니다. 자세한 내용은 [Accompaniment](https://www.tencentcloud.com/document/product/607/31504) in Voice Chat을 참고하세요.

#### 사운드 랙의 주요 원인은 무엇인가요**?**

음악 끊김**:** 호스트가 스피커를 사용하여 음악을 재생하고 다른 전화를 통해 오디오를 캡처하여 방송합니다. 불가피하 게 끊김 현상이 발생하므로 호스트는 헤드셋 사용을 권장합니다.

네트워크 끊김**:** 업스트림 패킷 손실률이 너무 높거나 업스트림 대기 시간이 크게 변동하는 경우 시청자가 끊김 현상 을 경험하게 됩니다.

사운드 자체에서 끊김 현상이 발생하는지 아니면 사운드 전달 지연으로 인해 발생하는지 확인해야 합니다.

#### **3D** 사운드 효과를 얻기 위한 마이크와 스피커의 요구 사항은 무엇입니까**?**

듀얼 채널 재생이 필요합니다.

# <span id="page-21-0"></span>네트워크

최종 업데이트 날짜::2024-01-18 16:05:38

#### **GME(Game Multimedia Engine)** 음성 채팅은 얼마나 많은 트래픽을 소비합니까**?**

유창한 음질의 경우 비트 레이트는 30Kbps이고 표준 및 고음질의 경우 64Kbps입니다. 트래픽은 비트 레이트 및 음성 채팅을 통해 통신하는 방 구성원 수와 관련이 있습니다. 공식은 비트 레이트 x 구성원 수 / 8 = 바이트입니다.

#### 방에 들어갈 때 네트워크 오류를 나타내는 오류 코드 **7004**가 반환됩니다**.** 어떻게 해결해야 합니까**?**

문제 해결을 위해 다음을 확인하십시오.

1. AppId, UIN 및 AuthBuffer와 같은 EnterRoom API의 매개변수가 유효한지 여부입니다. 자세한 내용은 API [문서](https://www.tencentcloud.com/zh/document/product/607/18522)를 참고하십시오.

2. 테스트 장치가 사설망 또는 공중망에 있는지 여부입니다. 사설망에 있는 경우 How to deal with the restrictions of corporate firewall의 지침에 따라 문제를 [해결하십시오](https://www.tencentcloud.com/document/product/607/35232).

3. 기타 네트워크 문제는 다음과 같습니다.

#### 네트워크 문제는 어떻게 해결합니까**?**

#### 네트워크 진단

도메인 이름 [tcloud.tim.qq.com](https://ping.huatuo.qq.com/tcloud.tim.qq.com)의 상태 확인을 클릭합니다

도메인 이름 [gmeconf.qcloud.com](https://ping.huatuo.qq.com/gmeconf.qcloud.com)의 상태 확인을 클릭합니다

도메인 이름 [yun.tim.qq.com](https://ping.huatuo.qq.com/yun.tim.qq.com)의 상태 확인을 클릭합니다

네트워크 문제가 있는 장치를 사용하여 브라우저에서 위의 3개 URL을 열고 결과를 기다리십시오(확인을 완료하는 데 약 5 - 10초 소요). 결과 **URL** 복사 및 공유를 클릭한 다음 티켓 [제출](https://console.tencentcloud.com/workorder/category)을 클릭하여 도움을 받으십시오.

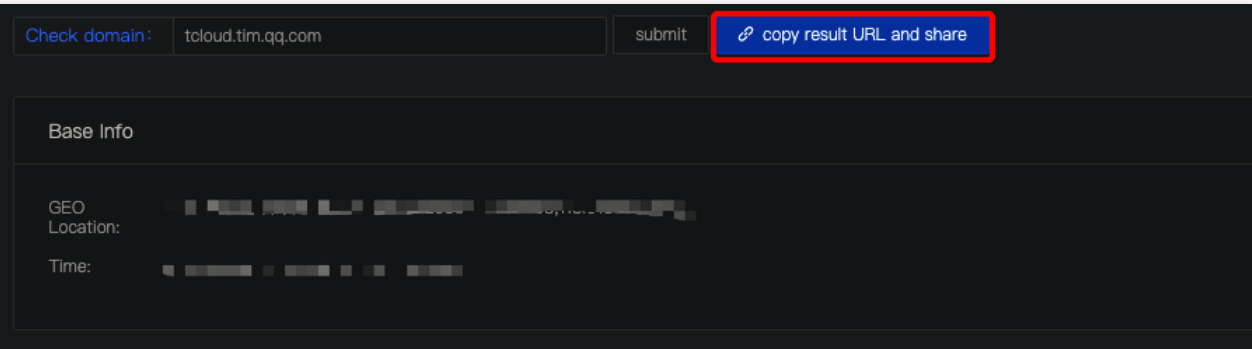

#### **SSO** 진단

네트워크 문제가 있는 장치를 사용하여 도메인 이름 [tcloud.tim.qq.com](https://tcloud.tim.qq.com/)의 상태 확인을 엽니다. 스크린샷을 캡처하거나 결과를 복사한 다음 티켓 [제출하](https://console.tencentcloud.com/workorder/category)여 도움을 받으십시오. 예시 코드는 다음과 같습니다.

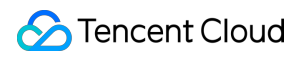

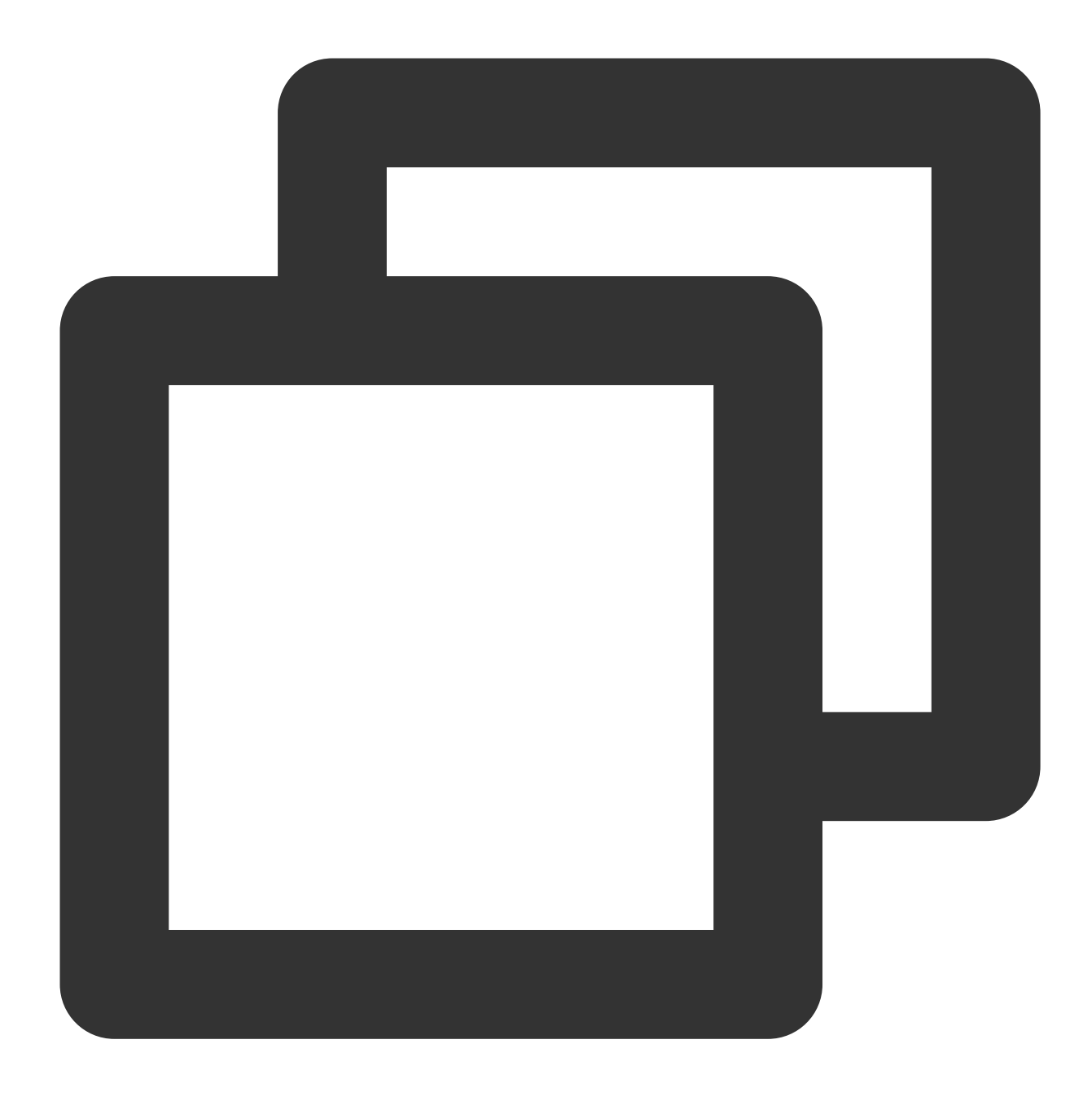

{"ActionStatus":"FAIL","ErrorCode":60002,"ErrorInfo":"HTTP parse Error"}

# <span id="page-23-0"></span>음성을 텍스트로 변환

최종 업데이트 날짜::2024-01-18 16:05:38

# 일반적인 문제

#### **GME(Game Multimedia Engine)**의 음성메시지 및 텍스트 변환 서비스는 어떤 언어를 지원합니까**?**

중국어 간체 및 번체, 영어, 일본어, 한국어 등 120개 이상의 언어가 지원됩니다. 자세한 내용은 자세한 내용은 Language [Parameter](https://www.tencentcloud.com/document/product/607/30260) Reference List를 참고하십시오.

#### **GME**의 음성 메시지 및 텍스트 변환 서비스는 음성 채팅과 함께 사용할 수 있습니까**?**

예. 해당 API를 호출하여 서비스를 전환할 수 있습니다.

### 음성 파일 업로드 **API**를 호출하여 성공적으로 음성 파일을 업로드하면 **URL**이 **fileid**로 반환됩니다**.** 어떻게 사용합니까**?**

파일 다운로드를 위한 API를 호출하고 이 URL을 통해 파일을 다운로드합니다. 구체적으로, 파일 업로드 완료 시 호출 되는 fileid는 서버로 전송되어야 하며, 다른 클라이언트는 fileid를 통해 음성 메시지를 받을 수 있습니다.

#### 음성 메시지 파일을 다운로드할 수 있습니까**?**

예. 파일이 업로드된 후 음성 메시지 파일을 다운로드할 수 있는 URL이 반환됩니다.

#### 음성 메시지 파일의 유효 기간은 얼마입니까**?**

음성 메시지 파일은 90일 동안 서버에 보관됩니다. 그러면 파일에 대한 다운로드 URL이 무효화됩니다. 파일을 영구 적으로 유지하려면 자체 서버에 저장하십시오.

#### 음성 메시지 녹음에 시간 제한이 있습니까**?**

예. 음성 메시지의 지속 시간은 1-58초로 제한됩니다.

#### 음성 메시지 파일을 업로드하거나 다운로드하는 데 시간이 너무 오래 걸립니다**.** 어떻게 해결합니까**?**

음성 메시지를 텍스트로 변환하는 데 걸리는 시간이 너무 길다면 스트리밍 녹음 API 사용을 권장합니다.

#### 클라이언트로부터 음성 **ID**를 얻었습니다**. H5** 엔드에서 **GME** 음성 채팅 효과음을 재생할 수 있습니까**?**

H5 엔드는 현재 음성 채팅 기능만 있습니다.

# 음성을 텍스트로 변환 실패

#### 음성 메시지 기능을 사용할 때 오류 코드 **8200**이 보고됩니다**.** 어떻게 해결합니까**?**

이 오류는 음성 메시지 기능의 잘못된 초기화로 인해 발생합니다. 초기화 및 인증 시 입력한 AppId와 OpenId가 맞는 지 확인하는 것이 좋습니다.

### 녹화 종료 시 접속 실패를 나타내는 에러코드 **4101**이 발생합니다**.** 폴더를 먼저 만들어야 합니까**?**

예. 보안상의 이유로 GME는 폴더를 적극적으로 생성하지 않습니다. 먼저 폴더를 만들고 경로가 안전한지 확인하십 시오.

### 녹음을 시작한 후 오류 코드 **4098**이 발생했습니다**.** 어떻게 해결합니까**?**

문제 해결을 위해 다음을 확인하십시오. 1. 컴퓨터의 마이크를 사용할 수 있는지 여부. 2. 마이크 사용이 허용되는지 여부. Windows에서 설정의 예시를 참고하십시오.

# **命 Microphone**

# Allow access to the microphone on this device

If you allow access, people using this device will be able to choose if their apps have microphone access by using the settings on this page. Denving access blocks apps from accessing the microphone.

### Microphone access for this device is on

Change

# Allow apps to access your microphone

If you allow access, you can choose which apps can access your microphone by using the settings on this page. Denying access only blocks apps from accessing your microphone. It does not block Windows.

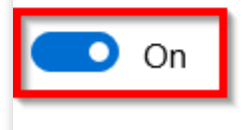

### 초기화 및 인증은 성공했는데 음성메시지 파일 업로드 시 에러코드 **8194**가 발생했습니다**.** 어떻게 확인합니 까**?**

초기화 시 OpenId와 applyauthbuffer API가 동일한지 확인하십시오.

### 음성 메시지를 성공적으로 업로드했는데 왜 콜백 정보가 없나요**?**

주기적으로 Poll 함수를 호출했는지 확인하십시오.

# <span id="page-26-0"></span>프로그램 내보내기

최종 업데이트 날짜::2024-01-18 16:05:38

# iOS용으로 내보내기

### **GMESDK.framework** 라이브러리를 추가한 후 **Xcode**에서 실행 파일을 내보내려고 할 때 컴파일 중에 오류가 발생하면 어떻게 해야 합니까**?**

프로그램 파일에서 Build Setting을 선택하고 "Other Linker Flags"에서 '-all\_load' 플래그가 사용되는지 확인하십시오. 그렇다면 삭제하고 프로그램을 다시 컴파일하십시오.

### **Unity**를 사용하여 **Xcode** 프로그램을 내보낸 후 **framework not found GMESDK** 오류 프레임워크 가 나타납니다**.**

Unity 엔진을 사용하려면 GME Unity SDK를 통합하고 framework 파일 대신 libGMESDK.a 라이브러리를 사용하 십시오.

### **Unity**용 **SDK**에서 **iOS** 실행 파일을 내보내려고 하면 **armv7** 관련 오류가 발생했지만 **armv7**을 삭제한 후 내보내기가 제대로 작동했습니다**.**

Unity를 업그레이드하는 것이 좋습니다. 자세한 내용은 [Unity](https://forum.unity.com/threads/undefined-symbols-for-architecture-armv7-query_call_back-callback_func_type.830544/#post-5590516) 포럼을 참고하십시오. 업그레이드가 필요하지 않은 경우 armv7 아키텍처를 패키징할 필요가 없습니다.

#### 다운로드한 **iOS**용 **Demo**를 실행할 수 없으면 어떻게 해야 합니까**?**

iOS용 공식 Demo를 다운로드한 후 Xcode(v10 이상)를 통해 컴파일하는 동안 ld: warning: directory not found for option 과 유사한 오류가 발생할 경우, 수동으로 Demo 폴더와 동일한 수준의 'GME\_SDK' 폴더에 있 는 'GMESDK.framework' 파일을 프로그램의 Framework 목록에 추가해야 합니다.

#### **iOS**용 **SDK**는 시뮬레이터에서 디버깅을 지원합니까**?**

지원합니다. 최신 [버전](https://www.tencentcloud.com/document/product/607/18521)을 사용하십시오.

#### **Demo** 내보내기 중 발생한 인증서 오류를 수정하는 방법은 무엇입니까**?**

에러 메시지:

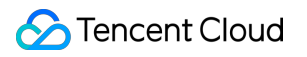

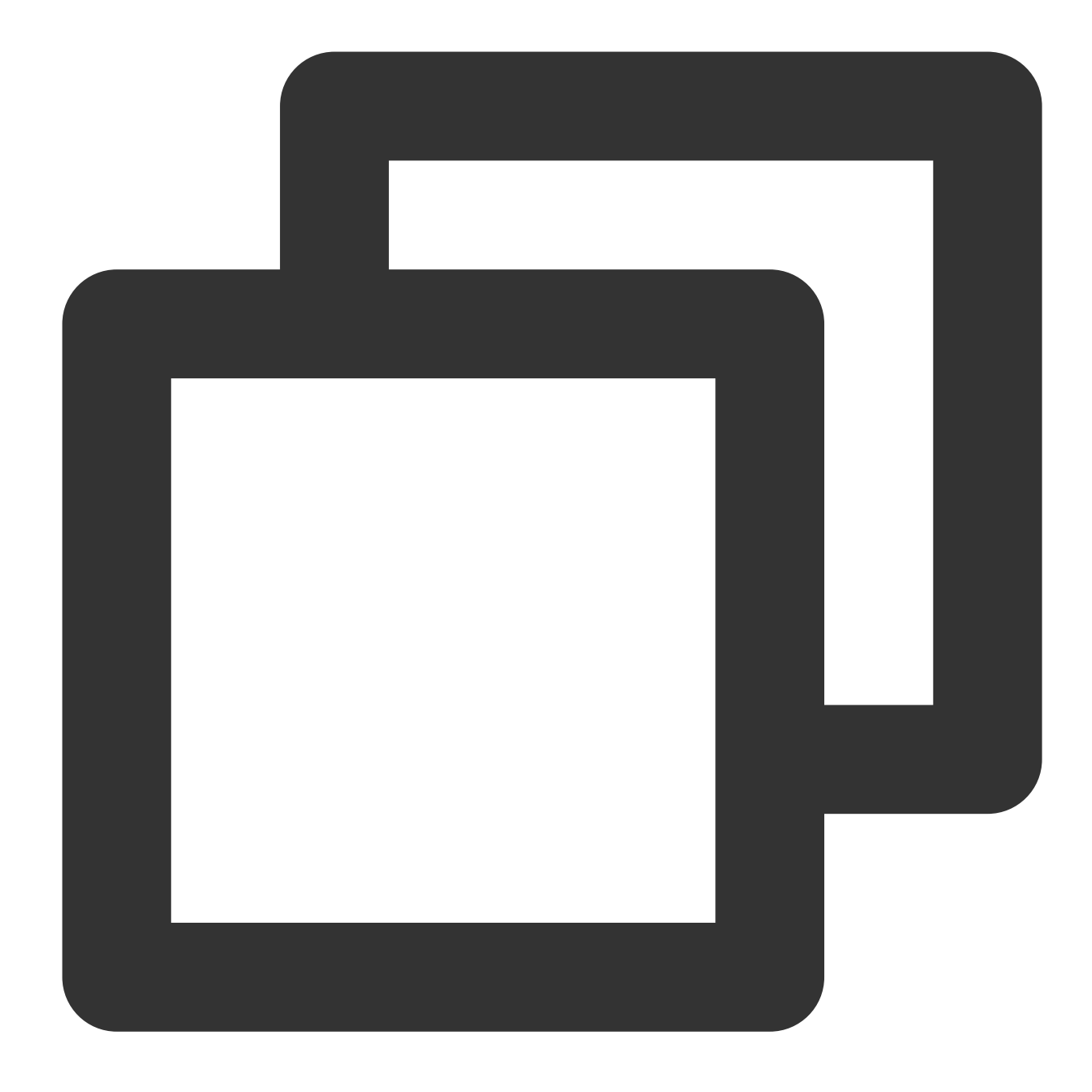

Showing Recent Messages:-1: Unity-iPhone has conflicting provisioning settings. Uni

솔루션:

Tencent Cloud 엔터프라이즈 인증서를 개발자 인증서로 교체하십시오.

### 데모를 장치로 내보낼 때 아래 오류가 발생합니다**.**

에러 메시지:

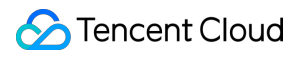

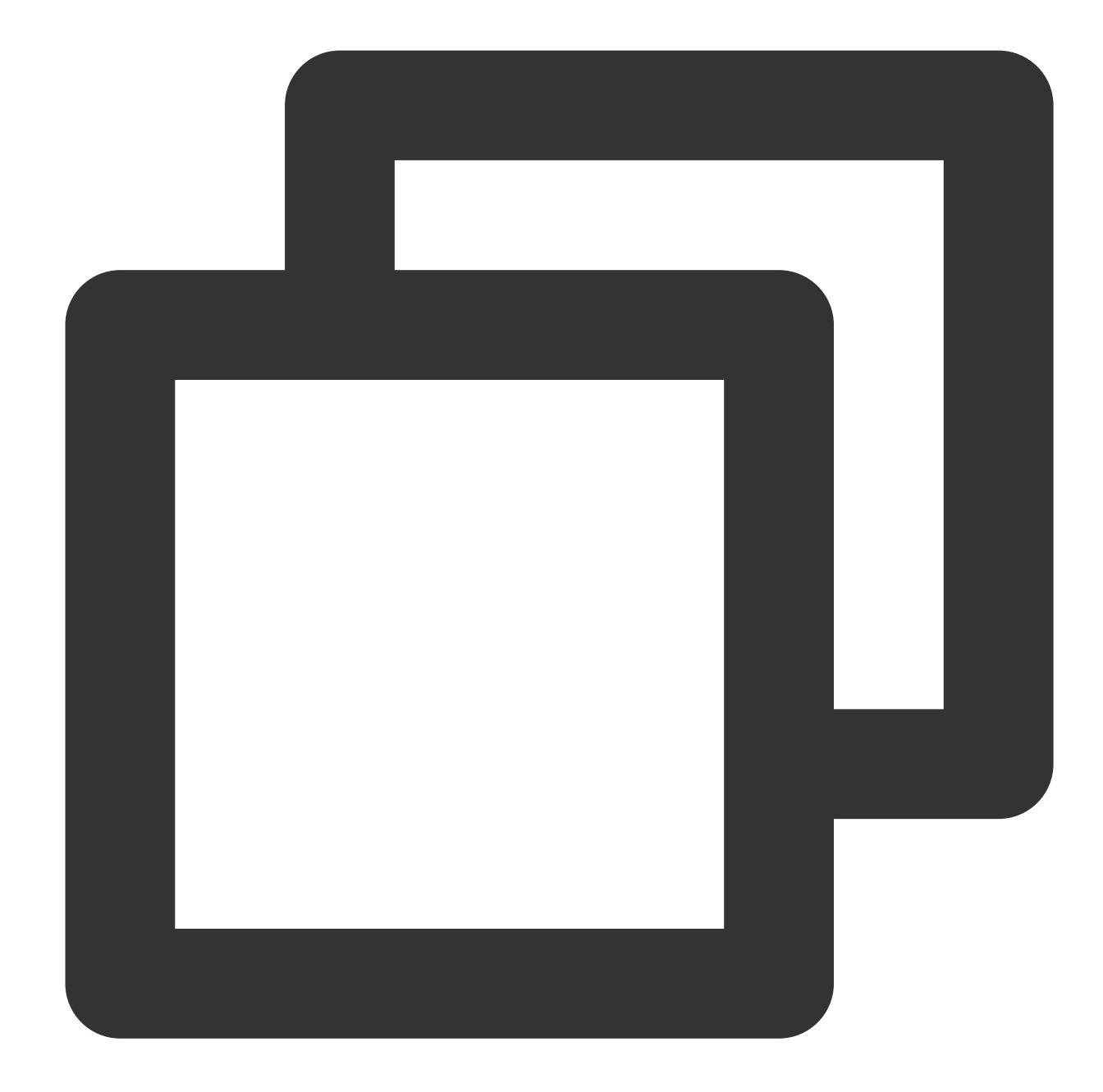

dyld: Library not loaded: @rpath/libLamemp3.framework/libLamemp3 Referenced from: /private/var/containers/Bundle/Application/XXXX Reason: image not found dyld: launch, loading dependent libraries DYLD\_LIBRARY\_PATH=/usr/lib/system/introspection DYLD\_INSERT\_LIBRARIES=/Developer/usr/lib/libBacktraceRecording.dylib:/Developer/usr

#### 솔루션:

동적 라이브러리를 사용하는 경우 로딩된 동적 라이브러리는 기본적으로 정적 라이브러리 Linked Frameworks and Libraries 아래에 있습니다. 선택하고 - 아이콘을 클릭하여 삭제한 다음 Embedded Binaries 아래

의 + 를 클릭하여 동적 라이브러리를 추가해야 합니다. framework를 아래와 같이 수정할 수도 있습니다.

libLamemp3.framework

Embed & Sign  $\hat{\heartsuit}$ 

# Windows용 내보내기

#### **Unity**용 **Demo**를 다운로드하고 **PC**용 실행 파일을 내보낼 때 오류가 발생합니다**.**

Found plugins with same names and architectures 와 유사한 오류가 발생하는 경우 기본적으로 GME SDK를 x86 및 x86\_64 아키텍처 모두에서 사용할 수 있기 때문입니다. plugins 폴더에서 두 SDK 중 하나를 삭제 하십시오.

# **Unreal**용 **Demo**를 다운로드하고 **PC**용 실행 파일을 내보낼 때 **dll** 파일을 찾을 수 없으면 어떻게 해야 합 니까**?**

Windows x64를 예로 들어 보겠습니다. 실행 파일을 내보낸 후

UEDemo1\\Plugins\\GMESDK\\Source\\ThirdParty\\GMESDKLibrary\\x64 디렉터리의 모든 dll 파일 을 실행 파일(.exe)과 동일한 디렉터리에 복사해야 합니다.

# Android용으로 내보내기

### **GME SDK**를 통합하고 **Apk** 파일을 내보낸 후 애플리케이션을 열려고 하면 화면이 검게 변하는 경우 어떻 게 해야 하나요**?**

일부 lib 파일이 누락되었을 수 있습니다. Apk 파일의 압축을 풀고 lib 아래의 각 폴더에 모든 라이브러리 파일이 있는 지 확인하십시오.

### **Apk**를 **Android** 휴대폰으로 내보낸 후 **App**을 열면 해당 앱이 기기에서 지원되지 않는다는 오류 메시지가 나타납니다**.**

오류는 패키지된 실행 파일에 포함된 아키텍처와 관련이 있습니다. v8a 아키텍처가 필요하지 않은 경우 Unity 프로그 램 구성의 내보내기 표시줄에서 선택을 '취소'할 수 있습니다.

#### 내보낸 **Apk**가 시뮬레이터를 지원하지 않습니다**.**

내보내기한 Apk에 x86 아키텍처 SDK가 포함된 라이브러리 파일이 있는지 확인하십시오. 그렇지 않은 경우 SDK를 다시 다운로드하고 x86 아키텍처 SDK를 가져온 다음 마지막으로 실행 파일을 다시 내보내십시오.

# Unity-WebGL 내보내기 문제

#### **Unity-WebGL** 플랫폼은 **https** 프로토콜과 **http** 프로토콜 중 어떤 것을 사용합니까**?**

패키징된 제품은 **https** 프로토콜을 통해 배포해야 하며 http 프로토콜을 사용하여 서버에 배포하면 기능이 비정상적 으로 작동합니다.

#### **Unity-WebGL** 플랫폼 패키징 후 방 입장 시 **1004** 오류가 발생합니다**.**

방 입장 시 1004(Invalid Argument) 오류가 발생하면 이는 입력한 Openid가 10000보다 작기 때문입니다. 여기에는 **Openid**가 **10000**보다 큰 값을 입력해야 합니다.

#### **Unity-WebGL** 플랫폼을 패키징한 후 휴대폰에서 사용할 수 있나요**?**

Unity의 공식 웹 사이트에 따르면 Unity-WebGL로 패키징된 제품은 당분간 휴대폰 실행을 지원하지 않습니다. 자세한 내용은 Unity - Manual: WebGL Browser [Compatibility \(unity3d.com\)](https://docs.unity3d.com/2020.1/Documentation/Manual/webgl-browsercompatibility.html)를 참고하십시오.

#### **Unity-WebGL** 플랫폼 패키징 후 **GME**의 레인지 보이스 기능을 사용할 수 있나요**?**

현재 WebGL 플랫폼에서는 방 입퇴장 및 마이크 on/off와 같은 가장 기본적인 실시간 음성 통화 기능만 지원됩니다. 지원되지 않는 기능에 대한 API를 호출하면 오류 코드 1006이 반환됩니다. 레인지 보이스 기능은 현재 WebGL 플랫 폼에 맞게 조정되고 있습니다.